Class- V Computer Sample Notebook L.8- Programming in Scratch

## Let us enter Page no:- 103

In which programming language an animal's name is used for cursor? Logo

#### Activity land Page no:- 107

Make a list of longest words you know in your notebook and then using Scratch count the number Of letters in each word and write that too in your notebook. Knowledge, Dictionary, Conversation etc...

#### Activity land page no:- 109

Using scratch create a script to make a ball bounce 50 times and write the steps for the same in your Notebook.

It will be done in practical

**Answer the Wizard** 

# Page No 110

A. Put a tick  $(\sqrt{})$  the correct option.

- **1.** You can create a duplicate block by :
  - (a) Right Clicking(√)
  - (b) Double Clicking
  - (c) Left Clicking
  - (d) All of these
- 2. Which of these is not a step in logical thinking ?
  - (a) Task
  - (b) Identify
  - (c) Solve
  - (d) **Problem**( $\sqrt{}$ )
- 3. What are the different operators used in Scratch ?
  - (a) Addition
  - (b) Subtraction
  - (c) Division
  - (d) All of these( $\sqrt{}$ )
- 4. Which block is used to generate numbers ?
  - (a) **Operators**( $\sqrt{}$ )
  - (b) Sensing
  - (c) Control
  - (d) Motion
- **5.** Logical thinking is done in \_\_\_\_\_ steps.
  - (a) 2
  - (b) 3
  - (c) <mark>4(√)</mark>
  - (d) 5

| B. | Fill in the bl                                   | anks.                     |                               |         |              |  |
|----|--------------------------------------------------|---------------------------|-------------------------------|---------|--------------|--|
| 2. | Four Stri                                        |                           | Round                         | Sensing |              |  |
| 1. | Operator blo                                     | cks are <u>Round</u> in   | shape.                        |         |              |  |
| 2. | When a word                                      | l is saved in a vari      | able,it is called a <u>St</u> | ring.   |              |  |
| 3. | Variables car                                    | n hold <u>One</u> value a | at a time.                    |         |              |  |
| 4. | <u>Sensing</u> bloc                              | cks are blue colour       | coded.                        |         |              |  |
| 5. | Logical thinking is done in <b>four</b> steps.   |                           |                               |         |              |  |
| C. | Write 'T' for true and 'F' for false statements. |                           |                               |         |              |  |
| 1. | You can perf                                     | orm mathematical          | l operations in scratc        | h.      | ( <b>T</b> ) |  |
| 2. | Operator blo                                     | cks are red in colo       | our.                          |         | (F)          |  |

- **3.** With Scratch, you can count the number of letters in a word. (**T**)
- 4. A variable can't hold numbers as value. (F)
- 5. You can't compare values using scratch.

# **D.** Match the following.

| 1. | Pick random 1 to 10            | a. | Motion block   |
|----|--------------------------------|----|----------------|
| 2. | Set variable to 0              | b. | Looks block    |
| 3. | Move 10 steps                  | c. | Operator block |
| 4. | Say Hello for 2 secs           | d. | Sensing block  |
| 5. | Ask 'whats your name' and wait | e. | Variable block |

(**F**)

# Ans: 1-C, 2-E, 3-A, 4-B, 5-D.

# **E.** Answer the following questions.

### 1. What is a variable and why is it used in Scratch ?

**Ans:** A variable is a place holder for some values. In Scratch, data blocks are used as variables and are represented with blocks shaped like elongated circles, uniquely labeled by a user. They can hold numbers or strings but one at a time.

# 2. What are the main steps used in logical thinking?

- **Ans:** The main steps in logical thinking are:
  - 1. Identify2. Task3. Solve4. Solution
    - 4. S

# 3. What are the sensing blocks and what are they used for?

Ans: Sensing blocks are light blue colour coded blocks and are used to sense the input while executing the script. This block is a Sensing Block and a Stack block at the same time. It Uses "Ask and Wait Block" in Scratch and is generally used when the user wants to Communicate in the Project.

# 4. What is ask and wait block used for and which palette does it belong to?

- Ans: The ask and wait block makes an input box for you to input text and submit it and then the desired input is stored in the Answer Block. Answer block automatically gets updated when a new input is given in the input box by you. It belongs to Sensing block Palette.
  - 5. Why do we use conditions in programming?
- **Ans:** Conditions is applied when you want to put a check on any problem. It can be done with If () block in Scratch programming. But to check conditions we need to have another piece of code that runs if the condition is false. The If (), Else block makes this simpler.
  - **F.** Application based questions:
  - 1 Arun is creating a project for school and wants to create a new variable in Scratch. Help him to do so by mentioning the process of creating a variable in Scratch.

**Ans:** To be done Practically.

- 2 Create a dialogue between Arun and Raju using sensing block palette.
- **Ans:** To be done Practically.

On the magic machine. Page no : 111

• Create a new sprite girl from the category of your choice. To be done in practical

• Make her jump on trampoline for 30 times.

To be done in practical

### Fun in Fairyland.

Identify the following blocks and what are they used for.

| Fun in Fairyland             |                           |                              |
|------------------------------|---------------------------|------------------------------|
| nify the following blocks an | d what are they used for. |                              |
|                              | B Sensing                 | If on edge, bounce<br>MOLION |
| Operator Block               | Sensing Block             | Motion Block                 |

Wise Owl's Challenge (Practical)

**Create an animated story using scratch.** Students will do in practical.

# Answer the following question:

**1.** Kritika is creating a project in scratch, she want to create a new sprite in her project How she create new sprite?

# Ans. Click on new sprite button.

- 2 Rahul love to play guitar, while working on his scratch project. He want to play the sound of guitar help him by suggesting the appropriate block to do same.
- Ans. Click on sound button and select guitar sound from sound library.
- **3** Priya want to perform mathematical operation in Scratch. Which block she is used for that?

# Ans. Operator block

4 Anu wants to create a new variable 'Name' in her Scratch Project. Suggest her the Appropriate block to do the same.

# Ans. Variable block. Type the name in the block.

Class- V

# **Computer Sample Notebook**

# L.7- Internet

Let us Enter:

Page no: 92

Make 5 groups in your class and talk on the different ways of communication. Let your

# Class teacher decide who was the best.

Social networking, phone calls, video call or physical communication.

# Page no: 97

List down the different type of contents which can be added to an e-mail.

We can add all types of document files, music file and video files.

|             | Answer the Wizard                     |                      |  |  |  |  |  |
|-------------|---------------------------------------|----------------------|--|--|--|--|--|
| Page No 100 |                                       |                      |  |  |  |  |  |
| А.          | Put a tick ( $$ ) the correct option. |                      |  |  |  |  |  |
| 1.          | The internet was originally a proje   | ct of which agency ? |  |  |  |  |  |
|             | (a) <mark>ARPANET(√)</mark>           | (b) NSF              |  |  |  |  |  |
|             | (c)NSA                                | (d) None of these    |  |  |  |  |  |
| 2.          | Which one of the following is not a   | a search engine ?    |  |  |  |  |  |
|             | (a) Bing                              |                      |  |  |  |  |  |
|             | (b) Yahoo                             |                      |  |  |  |  |  |
|             | (c) Google                            |                      |  |  |  |  |  |
|             | (d) <mark>Vista (√)</mark>            |                      |  |  |  |  |  |
| 3.          | WWW stands for :                      |                      |  |  |  |  |  |
|             | (a) World Wide Wider                  |                      |  |  |  |  |  |
|             | (b) <mark>World Wide Web(√)</mark>    |                      |  |  |  |  |  |
|             | (c) World Wide Word                   |                      |  |  |  |  |  |
|             | (d) World Wide Wrestling              |                      |  |  |  |  |  |
| 4.          | Which of these is not required to c   | onnect to Internet ? |  |  |  |  |  |
|             | (a) Computer                          |                      |  |  |  |  |  |
|             | (b) Modem                             |                      |  |  |  |  |  |
|             | (c) Mouse                             |                      |  |  |  |  |  |
|             |                                       |                      |  |  |  |  |  |

(d) ISP

- 5. What can you attach to an e-mail ?
  - (a) Photos
  - (b) Video Clips
  - (c) Audio Clips
  - (d) All of these  $(\sqrt{})$

# Page no 101

# B. Fill in the blanks.

# Internet Service Providers, Newsgroup, Services, Hypertext, Process

- **1.** World wide web is one of the <u>services</u> provided by the internet.
- 2. Companies that provide customers for internet access are called **Internet service providers**.
- 3. Internet access is the **process** of connecting to the internet using computers.
- 4. Web page is a <u>hypertext</u> document connected to the world wide web.
- 5. A <u>newsgroup</u> is internet-based discussion on any thing in this world.

# C. Write 'T' for true and 'F' for false statements.

- 1. The word Internet comes from the combination of two words-Interconnection and network.(T)
- Internet and world wide web are same. (F)
   If you have a computer, you don't need a modem to connect to the Internet. (F)
   Search engine is a software program that allows internet users search for content. (T)
   BCC stands for Blind computer copy. (F)

# **D.** Match the following.

| 1. | WWW   | a. | Hyper text transfer protocol |
|----|-------|----|------------------------------|
| 2. | CC    | b. | Electronic mail              |
| 3. | Email | c. | World wide Web               |
| 4. | BCC   | d. | Carbon copy                  |
| 5. | НТТР  | e. | Blind carbon copy            |

Answer:- 1-c, 2-d, 3-b, 4-e, 5-a.

### **E.** Answer the following questions.

# 1. Write a short note on Internet and mention its uses?

Ans: The word internet comes from the combination of two words- Interconnection and Network.It also refers to global communication systems, including hardware and infrastructure andThe. world wide web is one of the services provided by the internet

User of Internet are-

- 1. Email
- 2. Social networking sites
- 3. Newsgroups
- 4. E learning
- 5. E Banking
- 6. E commerce
- 7. Entertainment

# 2. What are the basic requirements for connecting to the internet?

- **Ans:** The basic requirements for connecting to the internet are as follows:
  - 1. A computer
  - 2. Modem
  - 3. Internet access software
  - 4. Browser

# **3.** Write a short note on Internet terminology?

**Ans** The various Internet Terminologies are as follows:

1. World wide web- It is a combination of all the resources on internet or it is a a.

network of pages of images, texts and sounds on internet which can be viewed using Browser.

2. **Search Engine-** It is a software program which allows internet users to search for. contents via the World wide web for eg Google, Bing etc

**3. Web Page**- it is a hyper text document connected to the world wide web and contains text, graphics and hyperlinks to other webpages and files.

4. **URL address-** URL is a short form of uniform resource locator. It is defined as the global address on documents on WWW egwww.google.com, www.yahoo.com

5. **HTTP:**// - It stands for hypertext transfer protocol. It lets the browser to know what protocol is to be followed according the domain

6. Website- a website is a collection of related webpages.

7. **Address bar**- it is a text box in a web browser displaying the address of the web page that is currently being viewed.

# 4. What are the different internet services available to us?

- Ans: The different types of internet services available to us are as followed:
  - 1.Email
     2.Social Networking Sites.
  - 3.Newsgroups
  - 4.E-learning
  - 5.E-Banking
  - 6.E-commerce

F.

# 5. How can you add text, images and audio files to an Email?

Ans: We add text, image and audio file with the help of attachment option given in mail.

# Extra Question6. Write a full form of given belowAns:1.URL:- Uniform Resource Locator2.HTTP:- Hypertext Transfer Protocol3.CC:- Carbon Copy4.BCC:- Blind carbon copy

# Application based questions:

- 1 Your brother has just cleared his 12<sup>th</sup> board and is moving to a different city for his higher studies. What are the ways in which he can communicate to you using internet?
- Ans: He can communicate via Email, Audio call, Video call etc.
  - 2 Your father has to send power point presentation to his boss from home because he can't go to the office today due to heavy rains. How can he send the PowerPoint presentation?
- Ans: He can send it as attachment through Email.

# On the Magic Machine Page no:-102

It Will Done Practically In Computer Lab.;

# Fun in Fairyland:- Page no:-102 Identify the three parts of the e- mail address. Nxecf2 @ Yahoo.com User Divider Domain

| Wise | owl's | chall | enge: | Page | :-102 |
|------|-------|-------|-------|------|-------|
|      |       |       |       |      |       |

virus

| Netique | tte | safety |   | e-mail | l |   |   |   |   |   |   |
|---------|-----|--------|---|--------|---|---|---|---|---|---|---|
| S       | А   | F      | Е | Т      | Y | Q | Α | Е | R | W | Y |
| W       | Е   | R      | R | Т      | Y | U | N | 0 | Ι | Р | Т |
| N       | E   | Т      | Ι | Q      | U | Е | Т | Т | Е | L | R |
| А       | М   | А      | S | D      | F | G | Ι | Н | J | K | 0 |
| Z       | А   | Х      | С | V      | В | N | V | М | L | J | L |
| V       | Ι   | R      | U | S      | Y | Т | R | F | Н | Н | L |
| Q       | L   | Z      | Х | C      | V | В | U | N | М | L | U |
| V       | R   | D      | R | Р      | Н | Ι | S | Н | Ι | N | G |

# Search and circle the following words in word puzzle below.

cyber bullying

Phishing

Troll

# **CBE BASED QUESTION**

Q.I Answer the following question with the help of given pictures.

| Approval of business proposal-reg _ 🖉                          | ×   |
|----------------------------------------------------------------|-----|
| To techtipsmantra@gmail.com ×                                  |     |
| CC Sudesh J ×                                                  |     |
| BCC Ramesh J Ahuja $\times$ Nithin R $\times$ Sonam M $\times$ |     |
| Approval of business proposal-reg                              |     |
|                                                                |     |
|                                                                |     |
|                                                                |     |
|                                                                |     |
| Regards,                                                       |     |
| Team Tech Tips Mantra                                          |     |
|                                                                |     |
| Activate Windows                                               |     |
| Send - A 🛛 🗢 😂 🛆 🖬 to Settings to activate Wir                 | dov |

# Q-1 In this picture can you write which one is e-mail address?

- Ans. techtipsmantra@gmail.com
- Q-2 Who is the user on above e-mail?
- Ans. techtipsmantra is the user.

# **Q-3** Give the domain name.

Ans. .com is the domain name.

# Q-4 Does Ramesh Ahuja know that this mail is send to Sudesh J?

Ans. Yes.

# Q-5 Does Sudesh J know about this mail to Nitin or Sonma?

Ans. No.

# Q-6 What is the subject of this mail?

Ans. The subject of this mail is "Approval of business proposal – reg.

Class- V Computer Sample Notebook L.6- Fun with Excel 2016

# Page 79

Let's Enter: Practical to be done in the computer lab

# Page 87

Activity Land (to be done in text book)

List down various uses of an Excel Spreadsheet Ans: Creating Time Table, Marksheet, Scroreboard

# Page No 89

# Answer the Wizard

# A. Put a tick ( $\sqrt{}$ ) the correct option. (to be done in textbook)

- 1. On an Excel spreadsheet the active cell is indicated by:
  - (a) Dotted border
  - (b) Italic Text
  - (c) Blinking border
  - (d) Dark wide border  $(\sqrt{})$
- 2. In a worksheet you can select :
  - (a) The entire worksheet
  - (b) rows
  - (c) columns
  - (d) All of the above  $(\sqrt{})$
- **3.** Which of these can be added to a cell?
  - (a) Text
  - (b) Numbers
  - (c) Formulas
  - (d) All of the above  $(\sqrt{})$
- 4. The Namebox to the left of Formula bar shows :
  - (a) name of workbook currently working on
  - (b) name of workbook previously working on
  - (c) name of cell or range currently working on  $(\sqrt{})$
  - (d) All of the above
- 5. An Excel workbook is collection of :
  - (a) Workbooks  $(\sqrt{})$
  - (b) Worksheets
  - (c) Charts
  - (d) Worksheets and charts

# **B.** Fill in the blanks. (to be done in textbook)

# Save As Existing Spreadsheet Active

Cell

- **1.** A cell with a dark border around it is called **Active** cell.
- 2. The intersection point of a row and column is known as Cell.
- **3.** MS Excel is an example of **Spreadsheet** program.

- **4.** Navigate to backstage view, and then click Open, to open an **Existing** workbook.
- 5. To save a workbook in different version, use Save As command.

# C. Match the following. (to be done in Textbook)

| 1. | MS Excel             | a. | Open Existing workbook      |
|----|----------------------|----|-----------------------------|
| 2. | The Ribbon           | b. | Create a copy of a workbook |
| 3. | Quick Access Toolbar | с. | A spreadsheet               |
| 4. | Backstage View       | d. | Access common commands      |
| 5. | Save As              | e. | Has multiple tabs           |

Ans. 1-c, 2-e, 3-d, 4-a, 5-b.

# Page No 90

# **D.** Answer the following questions. (to be done in Notebook)

- 1. Write the steps to create a workbook ?
- Ans: Cancelled
- 2. How can you open an existing workbook ?
- Ans: Cancelled

# **3.** What are the different types of data that can be entered in Excel ?

**Ans:** There are three types of data that can be entered in an Excel sheet- Text, Numbers and Formulas.

# 4. Why do you use Save As command ?

**Ans:** If you want to make a copy or save a workbook in different version while keeping the original one then we use Save As command.

### 5. How do you select a cell ?

Ans: Cancelled

# Extra Questions (to be done in Notebook)

### 1. How many rows are there in MS Excel ?

Ans: There are 1,048,576 rows in MS Excel Sheet.

# 2. How many columns are there in MS Excel ?

Ans: There are 16,384 columns in MS Excel Sheet.

# 3. What is the use of MS Excel?

**Ans:** MS Excel is a software program that is used to organize, format and calculate data with Formulas using s spreadsheet. It can do basic and complex calculations, using graphics tools, create pivot tables and create macros.

# 4. What is a cell in MS Excel?

**Ans:** A cell is the intersection point of a column and a row in a worksheet, in other words, where a row and a column meet.

# 5. What is a cell address in MS Excel?

**Ans:** A cell address is used to identify a particular cell on a worksheet. It is denoted by a combination of the respective column letter and a row number.

Eg: D5, Here D is the column and 5 is the row.

# **E.** Application based questions:

1 What are the different ways in which you can create a workbook ? Write the steps for the same.

Ans: To be done Practically

2 How can you add content to a cell ?

Ans: To be done Practically

<mark>Pg no 90</mark> On the Magic Machine

Add following data to your worksheet)

To be done by Students Practically In the Lab

# <mark>Pg no.90</mark>

# Fun in Fairyland

Ans A) It displays list of items along with the quantity and price, We need to find the total price for each item which needs to be done practically and filled in by the students after doing practically in the lab.

**Pg no.91** 

Ans B) This dialog box appears when we click on Open button from the File Tab.

# <mark>Pg no. 91</mark> Wise Owl's Challenge.

Identify all the components of NS Excel Interface

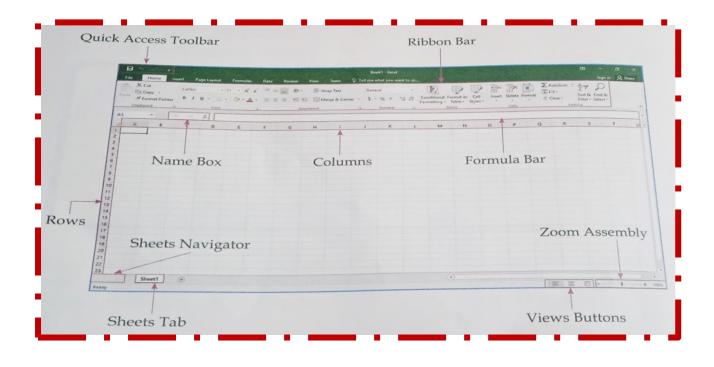

# CBE BASED QUESTIONS

1) Siddhi wants to create a copy of the Time Table that she has created in excel sheet. Can she create a copy; if yes then give the shortcut key to do it.

**Ans:** Yes, Siddhi can create a copy of the Time table by using **Save As** option and the Shortcut key is **Ctrl** + **S**.

2) By mistake Riya has created a wrong Data sheet and so, she wants to do it again. How can she do it?

**Ans:** First Riya will press **Ctrl + A to select all** the data and then **press Delete key from the Keyboard to delete the data** and then start her work again.

# **Practical**

Create mark sheet

Score board

Create time table.

Class- V Computer Sample Notebook L.5- Making Interesting Presentations

Page No 56 Let's Enter, to be done Practically Page No 59 Activity Land to be done practically. Page No 75

# **Answer the Wizard**

# A. Put a tick $(\sqrt{})$ the correct option.

- 1. Which of these can be added on a slide?
  - (a) Animation
  - (b) Narration
  - (c) Text
  - (d) All of these  $(\sqrt{})$
- 2. Which of these is not a slide background type?
  - (a) Solid
  - (b) Gradient
  - (c) Picture Fill
  - (d) Image Fill  $(\sqrt{})$
- **3.** SmartArt graphics contain :
  - (a) Text
  - (b) Graphic
  - (c) Text and Graphics  $(\sqrt{})$
  - (d) None of these
- 4. Which of these is not an animation type?
  - (a) Entrance
  - (b) Exit
  - (c) Motion paths
  - (d) ClipArt  $(\sqrt{})$
- 5. During a slide show ,pressing the Esc key :
  - (a) Displays the last slide
  - (b) Displays slide 1
  - (c) Ends the slide show  $(\sqrt{})$
  - (d) Displays the previous slide

# **B.** Write 'T' for true and 'F' for false statements.

| 1. | Placeholders holds text, pictures, charts, etc.                         | (T)          |
|----|-------------------------------------------------------------------------|--------------|
| 2. | You cannot change the layout of the textbox.                            | (F)          |
| 3. | By default ,all slides in a presentation have a transparent background. | (T)          |
| 4. | Photo Album is used to create an album of pictures.                     | ( <b>T</b> ) |
| 5. | SmartArt lets you to communicate information with graphics only.        | ( <b>T</b> ) |
|    |                                                                         |              |

# **D.** Match the following.

| IVI | Match the following. |                    |    |             |  |  |  |  |
|-----|----------------------|--------------------|----|-------------|--|--|--|--|
| 1   | l.                   | Images Group       | a. | Subtle      |  |  |  |  |
| 2   | 2.                   | Illustration group | b. | Motion Path |  |  |  |  |
| 3   | 3.                   | Animation          | с. | Photo Album |  |  |  |  |
| 4   | 1.                   | Transition         | d. | Slide view  |  |  |  |  |
| 5   | 5.                   | Reading View       | e. | Shapes      |  |  |  |  |

Answer:- 1-c, 2-e, 3-b, 4-a, 5-d

### E. Answer the following questions.

# 1. Write a short note on PowerPoint Slides ?

**Ans:** PowerPoint presentations are made up of a number of slides. These slides contain the information you want to present to your audience .This can be text, pictures, charts etc.

# 2. Write steps to change the background of a slide ?

# Ans: Follow the given steps to change the background of slide :-

Select Design Tab and click on Format background command.
 Then format background pane appear on right .Select the desired fill options.
 The background style of the selected slide will update.

# **3.** How can you change the layout of a Smart Graphic ?

Ans: Follow the given steps to change the layout of a SmartArt Graphic:1. From Design Tab, Click the drop down arrow in Layouts group.
2. Choose the desired layout or click More Layouts to see even more options.
3. The selected layout will appear.

# 4. What are the difference types of audios you can add to a slide ?

Ans: The different types of Audio you can add to a slide are 1)Audio from PC and 2) Record Audio.

# 5. Write a short note on the different types of layouts used while printing ?

### Ans: Different types of layouts used while printing are :-

1)Full page Slides

2)Notes Pages

3)Outline

4)Handouts

**1)** Full page Slides :- This prints a full page for each slide in your presentation. This layout is useful if you want to review or edit a printed copy of your presentation.

**2)Notes Pages :-** This prints each slide with any speaker notes for the slide. They are helped during presentation.

**3)Outline:-** This prints an outline of the slideshow. You can use this to review the organisation of your slideshow .

4)Handouts :- This prints thumbnail versions of each slide with optional space for notes.

# **CBE BASED QUESTIONS**

Q-I) Answer in one word or in a sentence.

1. In which view will Divya see a miniature of all the Slides at a go.

Ans. Slide Sorter View

2. To illustrate relationships that exist between the types of computer memory which type of option will Ajay use in MS PowerPoint 2019?

Ans. SmartArt Graphics

**3.** Seema wants to record her lesson plan to teach to her students. Can she do it with her own voice in MS PowerPoint 2019.

Ans. Yes, she can do it using Screen recorder and Audio Recorder feature in MS PowerPoint 2019.

**Q-II** Unscramble the words to find answers for the following :

1) A graphic image that presents data or information in the form of flowcharts and diagrams .(A R M S T T R A)

Ans. SMART ART

# 2) A chart created to represent relationships in an hierarchical order. (GNRAOIASIONT)

Ans. ORGANISATION

3) A set of predefined layouts that can be applied to a presentation to give professional look . (E H S T E M)

Ans. THEMES